Escrito por xavisan Lunes, 11 de Marzo de 2013 17:35 -

El proceso en esta ocasión es realmente muy simple, para poder acceder a Hyper-V Manager desde Server Manager, podremos hacerlo de la siguiente forma,

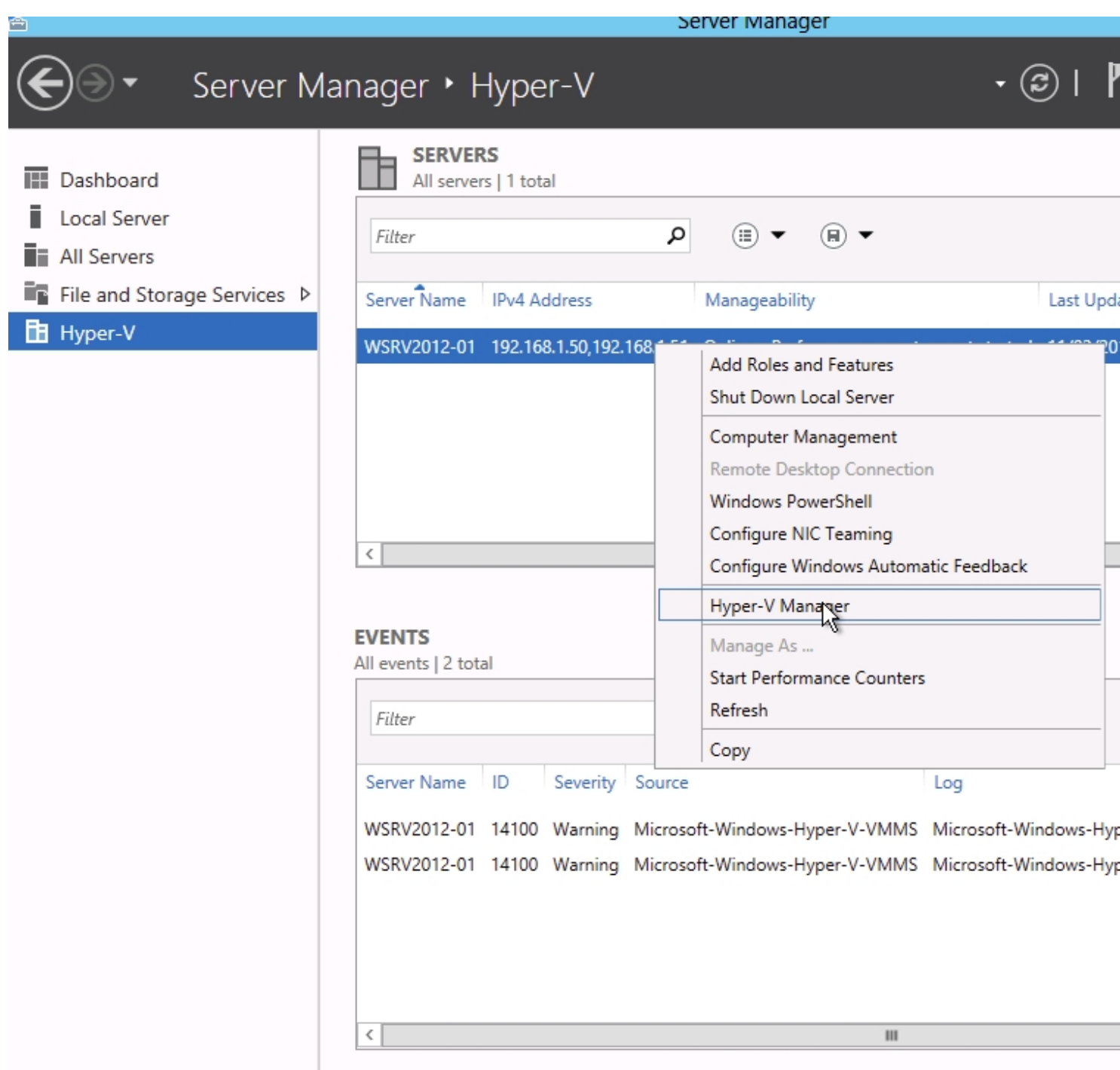

## **Como acceder a Hyper-V Manager desde Server Manager**

Escrito por xavisan Lunes, 11 de Marzo de 2013 17:35 -

Desde la correspondiente consola, pulsaremos sobre nuestro servidor de Hyper-V, tal y como muestra la imágen, pulsaremos botón derecho del ratón, y seleccionaremos "Hyper-V Manager", un sencillo proceso, rápido y eficaz.